## Fachhochschule Aachen

Campus Jülich

Faculty: Medical Engineering and Applied Mathematics Degree program: Scientific Programming

## Reverse Engineering

An exemplary approach to the fundamentals of reverse engineering

## Bachelorthesis

in partial fulfillment of the requirements for the Bachelor of Science

by

Volker Mauel Student no. 855252 Jülich in August 2014

## Eidesstattliche Erklärung

### Hiermit versiche ich, dass ich die Bachelorarbeit mit dem Thema Reverse Engineering

selbstständig verfasst und keine anderen als die angegebenen Quellen und Hilfsmittel benutzt habe, alle Ausführungen, die anderen Schriften wörtlich oder sinngemäß entnommen wurden, kenntlich gemacht sind und die Arbeit in gleicher oder ähnlicher Fassung noch nicht Bestandteil einer Studien- oder Prüfungsleistung war.

Name:

Jülich, den

Unterschrift der Studentin / des Studenten

Diese Arbeit wurde betreut von:

- 1. Prüfer Prof. Ulrich Stegelmann
- 2. Prüfer Josef Heinen

#### Abstract

Reverse engineering describes the process of taking an existing product and disassembling it in order to understand how parts of it and the product as a whole works. In software development, it is a common technique to understand certain parts of software and to implement similar features in a new project. Additionally, it is often used in malware analysis. Reverse engineers can figure out how malware spreads and what it does on the target system. This does not necessarily mean that reverse engineering itself can only be applied to causing and preventing damage to a system, but also to extend an existing software system.

For instance one could imagine a measurement device for radioactivity with software on a computer that logs the results. The software used to work correctly with an earlier Windows version (e.g. Windows XP), but does not work with a newer Windows version (e.g. Windows 7). Additionally, the company that created the measurement device does not offer support for it any more. This is where reverse engineering helps. It enables programmers to understand how the software communicates with the device and allows them to implement its functionality in a new program. Furthermore, reverse engineering gives developers the opportunity to extend existing software to match the needs of the users. If the aforementioned measurement device software writes a text file at the end of the measurement and then simply closes, reverse engineers could identify which instructions create the file. They can then inject a Dynamic-link library [\(Dll\)](#page-9-0), detour the existing application flow, and, in addition to writing the file to the hard drive, make the application send an e-mail containing the results to the user.

This thesis focuses on giving a general overview of the possibilities as well as showing how to apply the mentioned techniques to find out more information on a program. Therefore an example application has been created, explained in detail in chapter 4, which simulates the measurement device software. It connects via sockets to a server, which simulates the measurement device itself, that sends the acquired data to the application. It is added to a list and, at the end of the measurement, the whole list is saved into a text-file.

Additionally the legal situation for reverse engineering of software in the United States and the European Union is clarified in chapter two.

# **Contents**

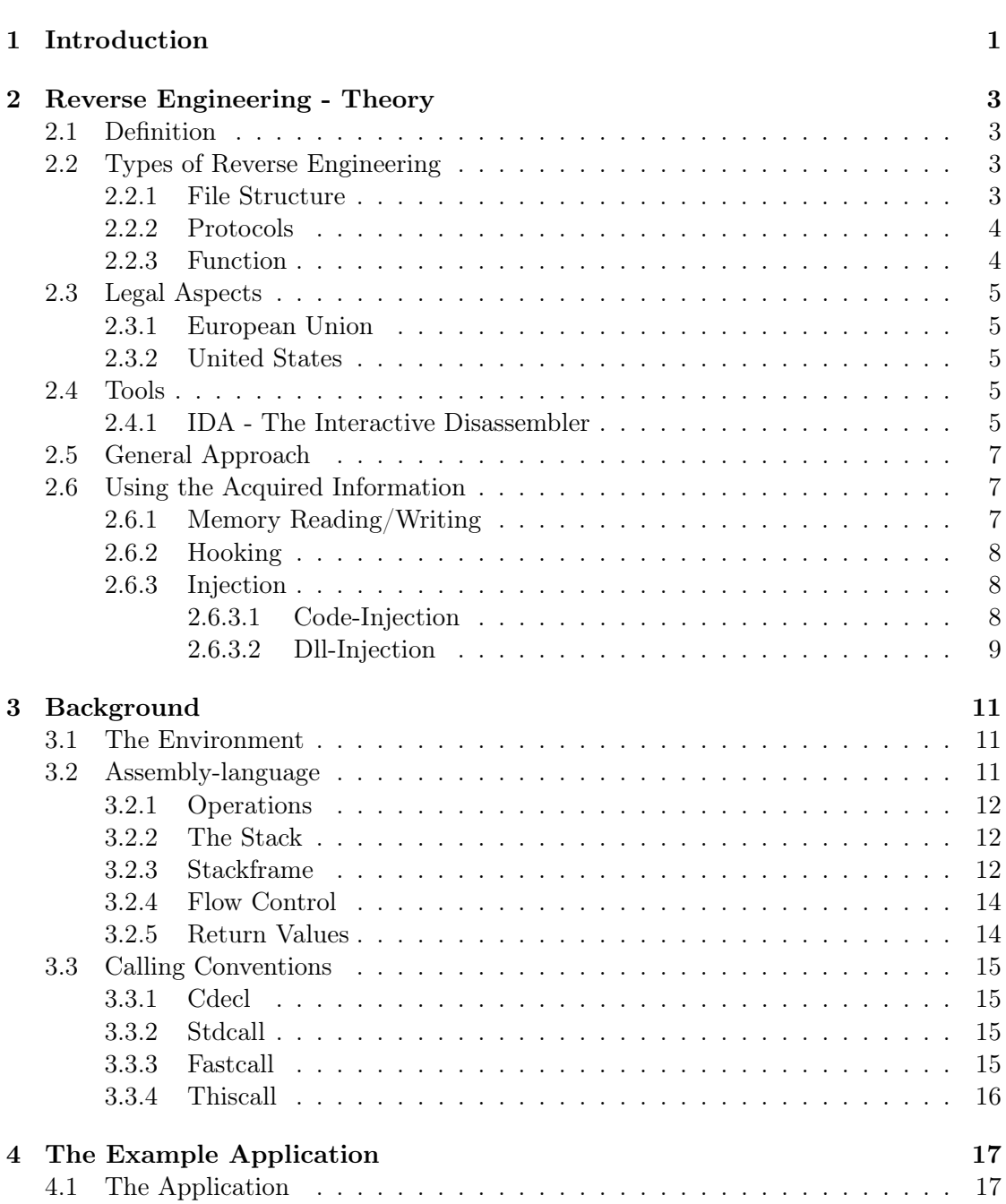

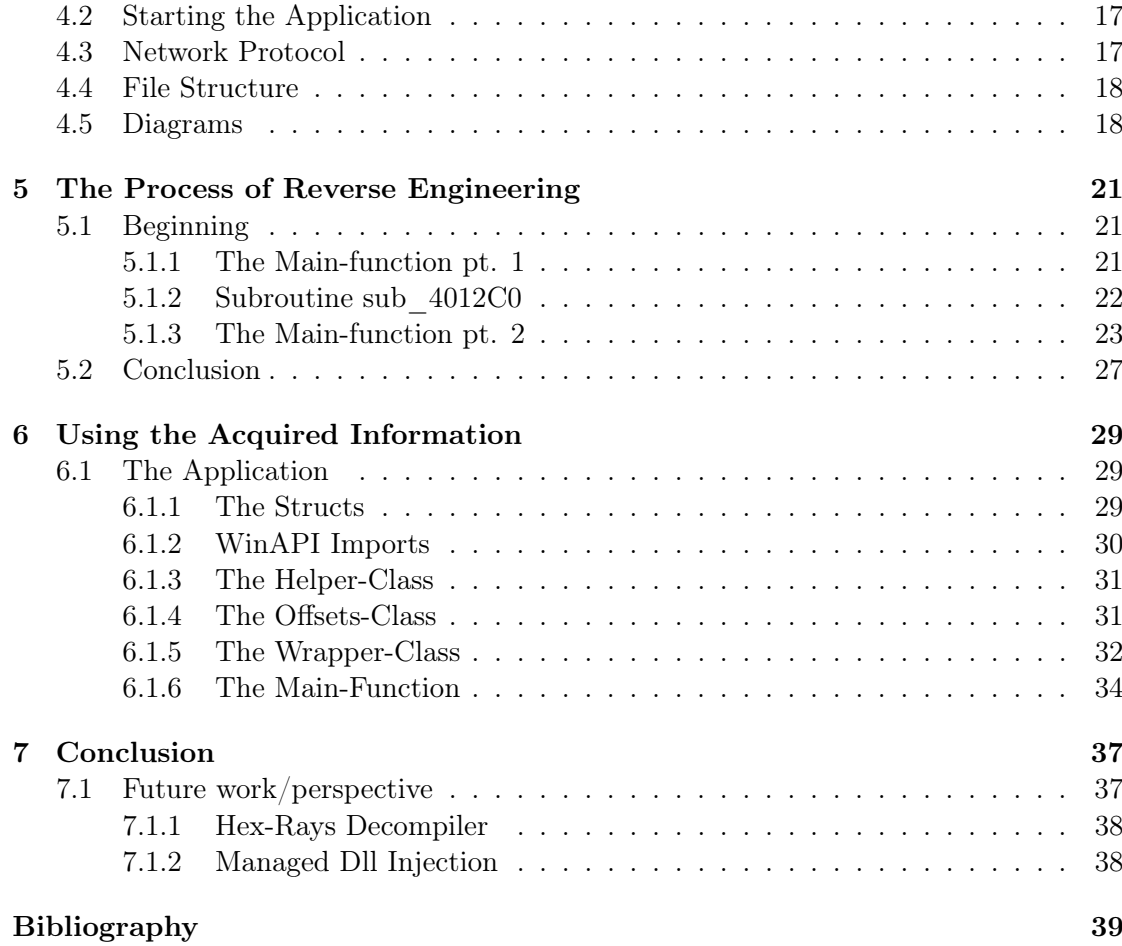

# List of Figures

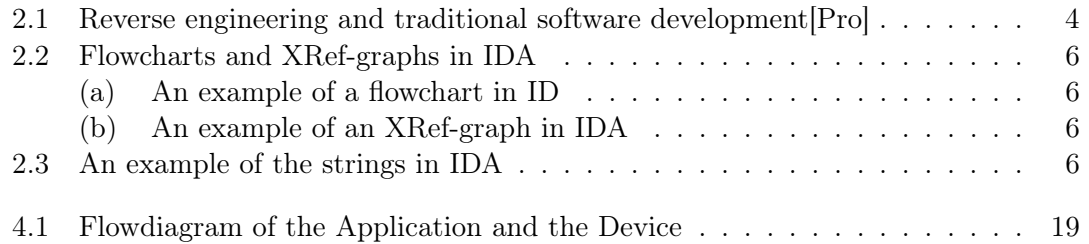

# List of abbreviations

<span id="page-9-11"></span><span id="page-9-10"></span><span id="page-9-9"></span><span id="page-9-8"></span><span id="page-9-7"></span><span id="page-9-6"></span><span id="page-9-5"></span><span id="page-9-4"></span><span id="page-9-3"></span><span id="page-9-2"></span><span id="page-9-1"></span><span id="page-9-0"></span>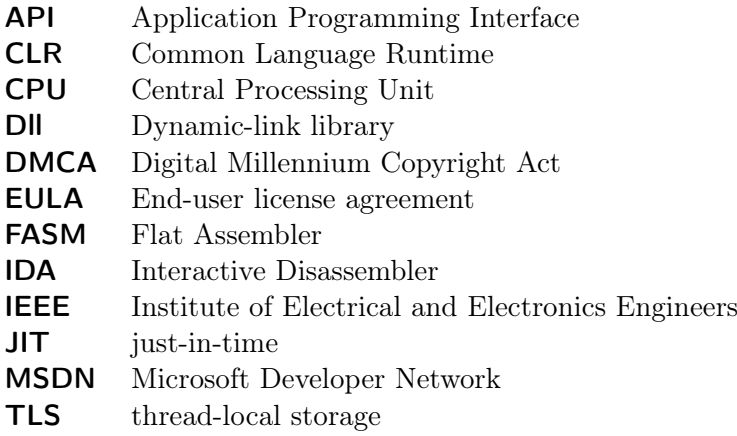

# <span id="page-10-0"></span>Chapter 1 Introduction

Reverse engineering is a useful technique in software development to understand the internals of a program. This thesis explains the fundamentals of reverse engineering computer software.

Chapter two discusses the definition of Reverse Engineering provided by the Institute of Electrical and Electronics Engineers [\(IEEE\)](#page-9-1). Different methods of reverse engineering are explained. The legal landscape of reverse engineering in the United States and the European Union are also discussed.

Since reverse engineering to a great extent consists of reading and understanding assembly, the third chapter focuses on explaining the quintessences of the assembly language and calling conventions. Additionally, the tool Interactive Disassembler [\(IDA\)](#page-9-2), which has been used as part of this thesis, is described.

The fourth chapter overviews an example application which has been written as part of this thesis. This application simulates the connection to a measuring device, receives data from it and writes the output into a text-file.

The fifth chapter shows how to reverse engineer an unknown application on the basis of the aforementioned example application. The knowledge of the internal processes of the application is disregarded. The reader will understand how to find out more information on the internal program flow and how to structure the disassembled output in the tool IDA to discover the relevant parts of the software.

The sixth chapter focuses on using the knowledge from chapter five to acquire the data from the measuring device in a new application by reading from the original one.

The seventh chapter is a conclusion on whether reverse engineering is a viable option in software development.

## <span id="page-12-0"></span>Chapter 2

## Reverse Engineering - Theory

This chapter explains the required theory to understand reverse engineering. It illustrates the definition of reverse engineering and the different types. Additionally, legal aspects are clarified for the European union and the United States and it explains how to use the acquired information of the application.

## <span id="page-12-1"></span>2.1 Definition

The [IEEE](#page-9-1) describes reverse engineering as follows: "reverse engineering means using engineering techniques to discover the underlying ideas and principles governing how a machine, computer program, or other technological device works".[\[IEE11\]](#page-49-0) Figure [2.1](#page-13-2) shows the process of reverse engineering in the context of classic forward engineering, as a form of abstraction that begins at the implementation of an existing system and ends at the conceptual layer. The section in the middle of the figure shows that with reverse engineering it is possible to alter all layers of the software and finally, by using forward engineering, create a new software which contains these alterations.

## <span id="page-12-2"></span>2.2 Types of Reverse Engineering

Reverse engineering cannot only be applied to programs as a whole, but also to different parts and aspects of it. These can be categorized into File Structure, Protocols and Functions. Usually the process begins with reverse engineering the functions of a program and meanwhile learning about file structures and protocols, but one could imagine using network analyzing software, like Wireshark, to understand the protocol. To examine the structure of an unknown file, the tool Binwalk can be used.

#### <span id="page-12-3"></span>2.2.1 File Structure

Programs often use their own file structures to save the data. Proprietary software often uses proprietary file structures that are not documented to obligate the users and make switching to another program inconvenient or even impossible. An example of this is Microsoft Office, whose file structures remained undocumented for a long time.

Reverse engineering can help to identify the file structure and to write a program that converts files from the proprietary format into a documented structure.

<span id="page-13-2"></span>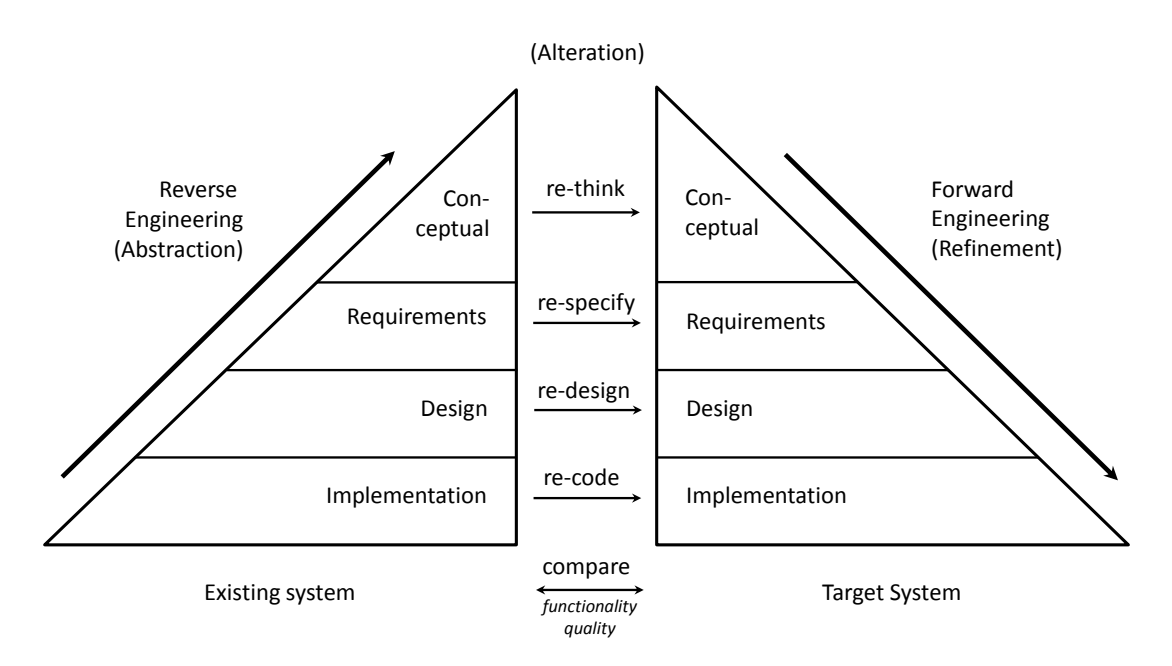

Figure 2.1: Reverse engineering and traditional software development[\[Pro\]](#page-48-0)

#### <span id="page-13-0"></span>2.2.2 Protocols

Applications that use other devices or services from a server have to implement a specific protocol to ensure that the request is correct and that the response can be used. These protocols are rarely documented.

Reverse engineering enables developers to find out the relevant aspects of the communication protocol and implement these in a new program which can be extended easily.

#### <span id="page-13-1"></span>2.2.3 Function

Software sometimes contains functionality that a programmer wants to adopt in their own application. An example could be image editing software which contains image filters which the developer wants to have in their own application.

Reverse engineering can help to find out the way the original application implemented the function and gives the programmer the opportunity to implement the feature in their application. The respective law or End-user license agreement [\(EULA\)](#page-9-3) has be to observed. (see ch. [2.3\)](#page-14-0)

## <span id="page-14-0"></span>2.3 Legal Aspects

Since reverse engineering is such a controversial topic and potentially allows plagiarism, the law has to regulate under which circumstances it is legal to use reverse engineering techniques.

### <span id="page-14-1"></span>2.3.1 European Union

In the European Union it is permitted to reverse engineer software for the purpose of interoperability, but not to create a competing product. Additionally it is prohibited to release the information obtained through reverse engineering.[\[Mus98\]](#page-48-1)

### <span id="page-14-2"></span>2.3.2 United States

The Digital Millennium Copyright Act [\(DMCA\)](#page-9-4) states that reverse engineering is legal for programs if it is for the purpose of interoperability.[\[Usc\]](#page-48-2) Contrary to the law in the European Union, the [EULA](#page-9-3) overrides the copyright law for this aspect.<sup>[1](#page-14-5)</sup> Therefore most EULAs prohibit reverse engineering explicitly.

## <span id="page-14-3"></span>2.4 Tools

Reverse engineering without supporting tools is possible but very time-consuming. The most popular software for reverse engineering is [IDA.](#page-9-2) It offers a huge list of features and aims at professional users. In this thesis IDA Pro in version 6.1 was used, but it should be mentioned that there are free tools like OllyDbg[\[Oll\]](#page-48-3) which can be used instead of [IDA.](#page-9-2)

## <span id="page-14-4"></span>2.4.1 IDA - The Interactive Disassembler

The Interactive Disassembler (IDA) is a debugger and disassembler that is often used by reverse engineers to analyze programs. It features a static code analyzer that automatically parses the functions inside the executable and names them according to their position (sub- $400000$  e.g.). Additionally IDA creates a flow chart for functions to help the developer understand which code paths are used in which case. This can be seen in figure [2.2\(a\).](#page-15-2) IDA can use several different debuggers on the local machine as well as attach to processes on remote systems. This allows reverse engineers to run potentially malicious code in virtual machines to analyze it from the host computer. Furthermore IDA analyzes the exported and imported functions and automatically creates so-called  $X\text{Refs}^2$  $X\text{Refs}^2$  between them. This allows the user to search for a specific import like *printf* and

<span id="page-14-5"></span><sup>1</sup>precedent Bowers v. Baystate Technologies http://www.infoworld.com/d/developer-world/contractcase-could-hurt-reverse-engineering-337

<span id="page-14-6"></span><sup>2</sup>XRefs are cross-references between different parts of the application e.g. a string and a function can be cross-referenced, so the developer knows that the string is used in this specific function and in which other functions it is used.

automatically list all occurrences of that method call in a window. Figure [2.2\(b\)](#page-15-3) shows the references to printf in an application.

<span id="page-15-2"></span><span id="page-15-0"></span>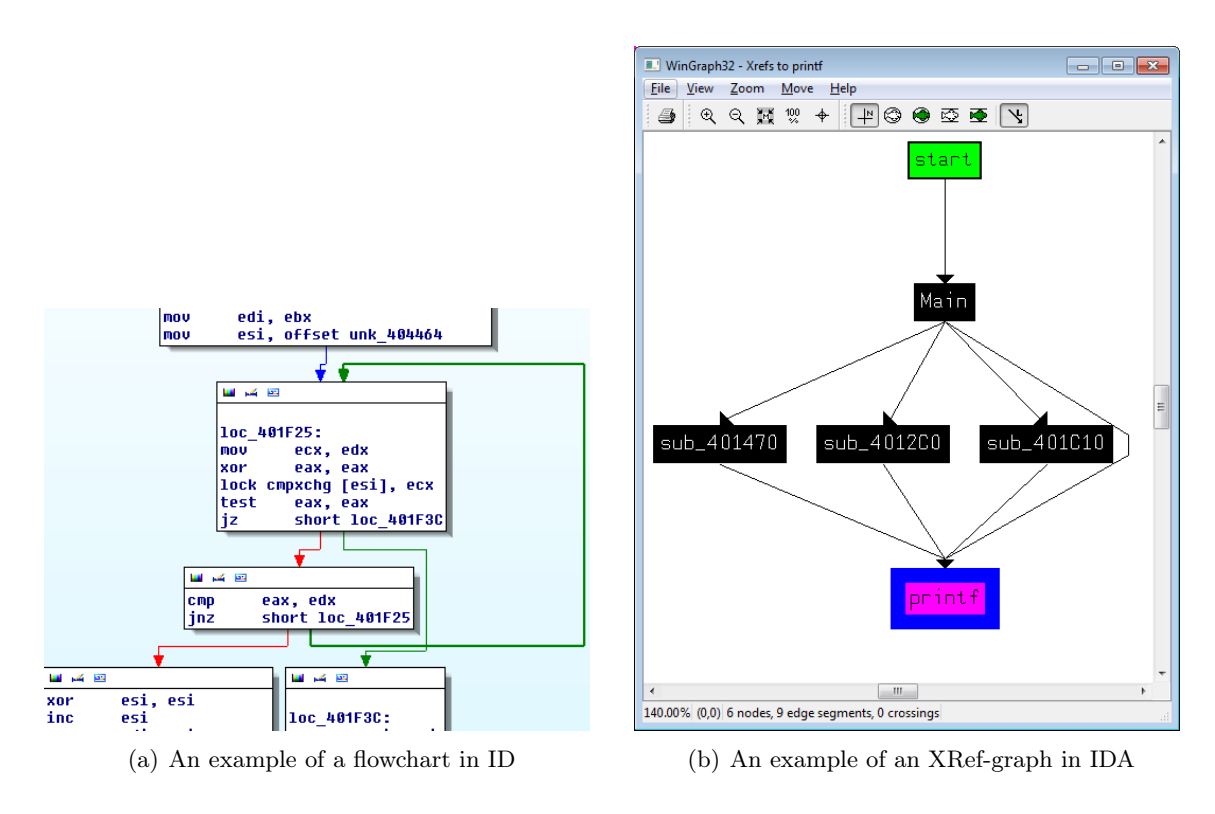

<span id="page-15-3"></span>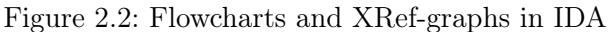

<span id="page-15-1"></span>

| 's'              | rdata:00403368.          | 00000014 |   | Measuring %d values                             |
|------------------|--------------------------|----------|---|-------------------------------------------------|
| $\mathbf{s}$     | .rdata:0040337C 00000005 |          | с | 1234                                            |
| $\mathbf{s}'$    | rdata:00403384.          | 0000000A |   | 127.0.0.1                                       |
| s                | rdata:00403390.          | 0000002C | c | Successfully connected!\r\nFetching Values!\r\n |
| "s"              | .rdata:004033BC 00000011 |          | с | error %d occured                                |
| $^{\epsilon}$ s' | rdata:004033D0.          | 0000000C | с | measure %d\n                                    |
| $\mathrm{^4S}^2$ | rdata:004033E0.          | 0000000D | C | ./output.txt                                    |
| "s"              | rdata:004033F0.          | 00000015 | с | Failed to save file!                            |
| $^{\circ}$ s'    | rdata:00403408.          | 00000011 | c | list <t> too long</t>                           |
| s                | .rdata:0040341C 0000000D |          | c | %d\t\t%f\t\t%f\r\n                              |
| $\mathbf{s}$     | .rdata:0040342C 0000000C |          |   | %d\t\t%f\t\t%f\n                                |

Figure 2.3: An example of the strings in IDA

Another important point is that IDA automatically parses all strings in the executable and lists them in a seperate subview shown in figure [2.3.](#page-15-1) This allows quick navigation through the code by looking for a string that is known to be used at a specific point in the application.

### <span id="page-16-0"></span>2.5 General Approach

The general approach without any knowledge of the target program is opening it in a disassembler and looking at the disassembled output. The entry point of an application is the most interesting part since it is the root of all function calls. In Microsoft Windows based applications it is either named start for console applications or WinMain for applications with a graphical user interface. After initialization code for variables and exception handling and run-time environments, the originally named main-function can be found.

Renaming different parts of the disassembled output makes it easier to get an overview of the functions and variables. All dissemblers support renaming of functions and variables.

For further analysis, the used datastructures should be mapped.<sup>[3](#page-16-3)</sup> Once these are mapped and named, the variables using these structures should have their type changed to the type of the structure, to see which members are accessed.

## <span id="page-16-1"></span>2.6 Using the Acquired Information

Depending on the type of reverse engineering employed (see [2.2\)](#page-12-2), the gathered information from an application can be used in various ways. This part of the thesis focuses on using the results of analyzing the application as a whole and getting information out of it while it is being executed by using ReadProcessMemory.

#### <span id="page-16-2"></span>2.6.1 Memory Reading/Writing

The Windows Application Programming Interface [\(API\)](#page-9-5) offers methods to read and write the memory of other processes. This allows the reverse engineer to read from the previously acquired memory locations and copy the data into another program. The required functions are OpenProcess, ReadProcessMemory and WriteProcessMemory. First, the process has to be opened by using OpenProcess(int Access, bool InheritHandle, int ProcessId). The process-id can be obtained by using one of the different process enumeration options and filtering the result for the correct process name. The result of OpenProcess is a handle that can be passed to  $ReadProcessMemory(int \ handle, int \ baseaddress, void^*$ buffer, int size,  $int^*$  numberOfButesRead).

 $ReadProcessMemory(int handle, int baseder, void * buffer, int size, int * numberOf-$ BytesRead) accepts this handle as first argument. The baseAddress is the memory location to read from, buffer is where the data from the other application will be copied to, size is the number of bytes to read and numberOfBytesRead is the number of bytes that have been read from the target process.

The following code shows how to use *OpenProcess* and *ReadProcessMemory*.

```
1 IntPtr handle = OpenProcess (0 x10 ,false ,123) ; // open process with id 123
2 byte [] buffer = new byte [4]; // create a buffer
```
<span id="page-16-3"></span><sup>&</sup>lt;sup>3</sup>When working with  $C_{++}$  classes, the reverse engineer has to make sure that they have enough room for the data including potential virtual-method-table pointers.

```
3 int readBytes =0;
4 var result = ReadProcessMemory ( handle ,0 xCBADE , buffer ,4 , ref readBytes ); //
       reads 4 bytes from address CBADE and copies them into the buffer .
5 // buffer now contains the 4 bytes and can be used like any byte - array
```
WriteProcessMemory works in a similar way.

#### <span id="page-17-0"></span>2.6.2 Hooking

Hooking describes the act of detouring the applications control flow into a user-written code-section, that will be executed before or instead of the original method. In assembly this would appear as the following:

```
1 method :
2 add eax, 5; eax +=53 mov ebx ,10 ;ebx =10
4 imul eax , ebx ; eax *=10
5 ret ; summary: eax = (eax + 5) * 10
```
A hooked function would look like this:

```
1 method :
2 jmp hook ; the hook - code is executed before the original code
3 mov ebx ,10
4 imul eax , ebx
5 ret
6 hook :
7 add eax ,5 ; restore the statement ''jmp hook '' overwrote
8 ;do something else e.g. modify eax or print its value to the console
9 jmp 3
```
#### <span id="page-17-1"></span>2.6.3 Injection

Injection describes the process of injecting new code into an already running application, which is normally not part of it. Since it is running in the context of the target application, it can access the memory by normal dereferencing and referencing operations without the need for a WinAPI call.

#### <span id="page-17-2"></span>2.6.3.1 Code-Injection

Code-Injection uses the Windows API function *WriteProcessMemory* (see [2.6.1\)](#page-16-2) to write code into the target process' memory. This action requires previously allocated memory in the target process that has to be acquired by using the function *VirtualAllocEx*. Only writing into the target process does not change any of its functionality. Either a new thread has to be started by using the function *CreateRemoteThread* or an existing thread has to be detoured. Most of the time the main thread of the target application is used, as it also removes the need for synchronization and allows access to the thread-local storage [\(TLS\)](#page-9-6)<sup>[4](#page-17-3)</sup>. The injected code often only consists of some basic assembler instructions. Since these instructions have to be translated by libraries such as AsmJit

<span id="page-17-3"></span><sup>&</sup>lt;sup>4</sup>The TLS is a memory region only accessible by that specific thread. To access its information, the thread has to be detoured.

and  $\textbf{FasmManagerd}^5$  $\textbf{FasmManagerd}^5$  before being injected into the target process. This makes the resulting code more maintainable and easier to read compared to raw byte-sequences.

#### <span id="page-18-0"></span>2.6.3.2 Dll-Injection

Dll-Injection works by loading a user-written library into the target process' address space and using CreateRemoteThread to start a method inside this library. It is important to consider that DllMain must not start threads or load libraries itself, since this could cause a deadlock. [\[Msda\]](#page-48-4)

To perform a Dll-Injection the function OpenProcess is used to get a handle to the process. Next, with VirtualAllocEx memory for the name and path of the Dll is allocated. With *WriteProcessMemory*, the path is then written into the target process. By calling LoadLibrary via CreateRemoteThread in the target process, the Dll is loaded and DllMain is executed. By using WaitForSingleObject, the injecting process will wait until the Dll loaded successfully. Then,  $GetExitCodeThread$  can be used to get the return value of LoadLibrary which is the base address of the loaded Dll in the target process. To avoid memory-leaks the memory for the filename has to be freed.

Now, the Dll is inside the target process and the only part left to do is to call an exported function inside that Dll with CreateRemoteThread. To find that function in the target process, the Dll is loaded into the local process and  $GetProcAddress$  is called to find the offset from the modules base-address to the function. Then the local version of the Dll can be freed and in the target process a thread can be started by using CreateRemoteThread with the address of the module base (LoadLibrary return value) plus that offset.[\[Dll\]](#page-48-5)

It is also possible to make a process load a modified library of another library by copying it into the Dynamic-Link Library Search-path and renaming it to match the original file name. The Dll is required to have the same entry-points or loading it will fail. This removes the need to inject a Dll during run-time.

<span id="page-18-1"></span><sup>&</sup>lt;sup>5</sup>AsmJit and FasmManaged both support just-in-time [\(JIT\)](#page-9-7) translation of assembler code (e.g. mov eax,ebx) into the corresponding byte-sequences.

## <span id="page-20-0"></span>Chapter 3

## Background

This chapter focuses on giving an overview of the basics needed to understand the process of reverse engineering. It contains an introduction to the Assembly-Language and an overview of the different calling-conventions.

### <span id="page-20-1"></span>3.1 The Environment

Reverse engineering is a highly compiler-dependent and platform specific topic. Since Microsoft Windows is the most popular operating system and supports binary compatibility between different versions, most software is written for it. Therefore this thesis describes reverse engineering of Windows-based software. The computer used for developing the software and reverse engineering it as part of this thesis uses Microsoft Windows 7 Professional x64.

### <span id="page-20-2"></span>3.2 Assembly-language

All computer programs consist of code that is executed by the Central Processing Unit [\(CPU\)](#page-9-8), but it can only execute certain commands which are predefined in the so-called Instruction Set. As this thesis targets a Windows based PC-application, the only considered instruction set is x86.[1](#page-20-3)

Upon loading a program, the instruction pointer (EIP) is initialized and set to the applications entry point.[2](#page-20-4) Then the first instruction is loaded, executed and the instruction pointer is modified to match the executed instruction.

The assembly-syntax used in the examples is Flat Assembler [\(FASM\)](#page-9-9), which is easier to understand than the Intel-syntax used in the IDA code snippets. For basic instructions and operations they are identical, but for more complex situations [FASM](#page-9-9) is more readable and easier to maintain. Additionally, the library FasmManaged (see Chapter [2.6.3.1\)](#page-17-2), which supports [JIT](#page-9-7) translation of instructions to byte code, uses the [FASM](#page-9-9) syntax.

<span id="page-20-3"></span><sup>1</sup>This does not include the x86 64 instruction set, which is mostly an extension of the x86 instruction set

<span id="page-20-4"></span><sup>&</sup>lt;sup>2</sup>Usually this will be the *start* or the *WinMain* function of an application

#### <span id="page-21-0"></span>3.2.1 Operations

x86 assembly supports a number of operations like adding, subtracting, multiplying, dividing, bit-wise operations like AND, OR, XOR and comparisons. Furthermore memory manipulations are possible to load and store data.

Examples:

mov eax, [ebx] ; reads the value at address EBX and move it into EAX add eax, 10 ; adds 10 to the value in EAX sub ebx, 15 : subtracts 15 from EBX mov eax , 15 ; moves 15 in the EAX register mov edx , 16 ; moves 16 in the EDX register mul edx ; multiplies EAX\* EDX and stores the result in edx : eax .

#### <span id="page-21-1"></span>3.2.2 The Stack

The stack of a program contains arguments for function calls and return addresses. The EBP register always points to the base of the stack (or stackframe) and the ESP register points to the top of the stack. Values and arguments can be stored on the stack by using the *push* operation and retrieved from the stack by using the *pop* operation. Alternatively stack-variables can be accessed by adding or subtracting the matching offset from the base pointer EBP.

Example:

```
push 5 ; pushes 5 on the stack
push 6 ; pushes 6 on the stack
push 7 ; pushes 7 on the stack
mov eax, [ebp] ; gets 5 from the stack, but does not remove it
pop ebx ;ebx now contains the value 7
pop esi ;esi contains the value 6
pop edi ;edi now contains the value 5
```
The corresponding stack during run-time looks like this:

 $0xF8 \mid 7 \mid \Leftarrow$  ESP  $0xFC \mid 6$  $0x100 \mid 5 \mid \Leftarrow$  EBP

#### <span id="page-21-2"></span>3.2.3 Stackframe

The stack is a data structure that grows upwards. It might begin at 0x100 and the next value would be inserted at 0xFC. A stackframe is a boundary created by a function to preserve the state of the stack and to allow the usage of local variables without unintentionally modifying the wrong arguments. It is created by saving the previous basepointer on the stack and setting the base-pointer to the value of the stack-pointer.[\[Eag11,](#page-48-6) p. 91]

The typical sequence to achieve this is as follows:

```
0 x12344 call method ; call the method
0 x12345 jmp AnotherSection ; jump to a different section
0 x12346 push ebp ; saves previous basepointer
0x12347 mov ebp, esp ; sets ebp to esp to create the new stackframe
```
The resulting stack looks like this:

 $0x100$  |  $0x12345$  |  $\Leftarrow$  EBP, return address

Example:

```
start :
push 0x2 ; pushes the argument onto the stack
call method ; calls the method
method :
push ebp
mov ebp , esp
mov eax, [ebp+8] ; loads the argument into eax
mov ebx ,10 ; loads 10 into ebx
imul eax , ebx ; multiplies ebx* eax and store the result in eax
mov esp , ebp ; removes the current stackframe
pop ebp ; restores the old stackframe
ret 4 ; removes the argument from the stack
```
It is important to remember that the return address is pushed onto the stack after the last argument, so the correct offset to read that argument is 8.

In this example an empty stackframe was created. To actually fill the stack with data like local variables, the size of the stack frame has to be increased. This is achieved by subtracting from the ESP register.

Example:

```
method :
push ebp
mov ebp , esp
sub esp, Oxc ; gets space for 3 local variables on the stack
mov [ ebp -4] , 123 ; saves the variable in the first free slot on the stack
mov [ ebp -8] , 234
mov [ ebp -12] , 345
; DoSomething
mov esp , ebp
pop ebp
```
This is what the stack looks like before initializing it with any data:

 $0x100$   $\boxed{0x12345}$  return address  $\Leftarrow$  EBP, return address

And this is what it looks like after increasing the size of the stack frame and adding the three local variables to it:

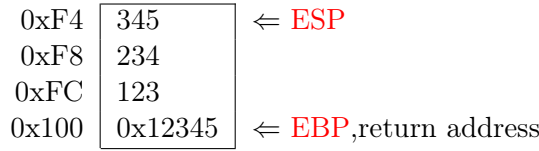

#### <span id="page-23-0"></span>3.2.4 Flow Control

The instruction pointer is modified to allow flow control. This does not happen directly, but indirectly by using operations like jmp or call. This allows to structure the code into different subroutines. These can be executed by using the call-Instruction. The main difference between  $\dot{p}$  and call is, that  $\dot{p}$  mp only modifies the instruction pointer to set the next instruction which will be executed its operand. Call, on the other hand, in addition to modifying the instruction pointer also pushes the address of the next instruction onto the stack. This allows the execution to continue there after the Call. Example:

```
start :
0 x00 mov eax , SomeMethod
0 x01 push 5
0 x02 call eax
0 x03 push 4
```
At first the instruction pointer is set to 0x0. The subroutine-pointer is moved into the EAX register. Then the instruction pointer is increased to  $0x01$  so the *push 5* will be executed next. Then the argument (5) is pushed onto the stack and the instruction pointer is increased again. Next the subroutine call follows, so the instruction pointer is set to the beginning of SomeMethod so it will be executed next. Additionally, the address of the instruction that comes after the call will be pushed onto the stack so the program knows where it has to continue after executing the subroutine. In this case, the value 0x03 will be pushed on the stack.

Furthermore, assembly offers control statements to compare values. As opposed to high-level programming languages, it return the result of the comparison a special register (ZF - zero flag). This register can be checked by conditional jump statements such as *jnz* (jump not zero), *jlt* (jump less than) and *jge* (jump greater equals). If the zero flag is set, it will stay set until the next comparison changes it.

#### <span id="page-23-1"></span>3.2.5 Return Values

By convention, the return value of a function is stored in the EAX register. For data too large to fit into a single register, it is required to return a pointer to the result.

### <span id="page-24-0"></span>3.3 Calling Conventions

Calling conventions define in which order arguments are pushed onto the stack upon a subroutine call and who (the caller or the callee) has to clean the stack from the pushed arguments. The most commonly used calling conventions are cdecl, stdcall, fastcall and thiscall.

#### <span id="page-24-1"></span>3.3.1 Cdecl

When using the cdecl calling convention, the caller has to clean the stack after the subroutine call. Arguments are pushed from right to left onto the stack. Furthermore it is the only calling convention that supports variadic functions such as printf since only the caller knows how many arguments have been pushed onto the stack and have to be removed again.[\[Fri14\]](#page-48-7)[\[Eag11,](#page-48-6) p. 85]

Example:

```
push arg1
push arg2
push arg3
call function
add esp ,12 ; cleans the stack
```
#### <span id="page-24-2"></span>3.3.2 Stdcall

The stdcall calling convention assumes that the callee clean the stack before returning. Besides that, it behaves like to cdecl.

Example:

```
push arg1
push arg2
push arg3
call function
; no stack cleanup - callee does this
```
#### <span id="page-24-3"></span>3.3.3 Fastcall

The fastcall calling convention has not been standardized and is very compiler-dependent. The Microsoft Visual  $C(++)$  Compiler (MSVC) passes the first 2 DWORD or smaller arguments from left to right in the ECX and EDX register. The other arguments are passed from right to left on the stack. The callee is responsible for cleaning the stack.[\[Msdc\]](#page-48-8)

Example:

mov ecx , arg1 mov edx , arg2 push arg3 call function

#### <span id="page-25-0"></span>3.3.4 Thiscall

The thiscall calling conventions is used for calling subroutines on objects. The thispointer is passed in the ECX-register, the other arguments are passed via the stack from right to left. The callee cleans the stack.

mov ecx , object push arg1 push arg2 call function ; no stack cleanup - callee does this

## <span id="page-26-0"></span>Chapter 4

## The Example Application

As mentioned in Chapter [2.3](#page-14-0) reverse engineering can be prohibited by the [EULA](#page-9-3) and is only allowed for reasons of interoperability. In order to not violate any copyright laws, an example application has been developed as part of this thesis to demonstrate the process of reverse engineering.

This chapter briefly describes the internal structure of that application.

## <span id="page-26-1"></span>4.1 The Application

The application simulates the software of a measurement device (e.g. to measure radiation). It connects to the device and receives measurement values every second. These values are printed to the console and also, at the end of the execution, saved into a text-file. (as detailed in figure [4.1\)](#page-28-0)

### <span id="page-26-2"></span>4.2 Starting the Application

The software is started by passing a command-line argument with it that contains the amount of values that should be measured. If no argument is passed, the default amount is 100. The application then connects to the server-application (that simulates the measuring device itself) and receives data from it which consists of:

- A Timestamp
- Value1
- Value2

## <span id="page-26-3"></span>4.3 Network Protocol

The clients first message to the server has to be "measure X" where X is the amount of values that should be measured. The data is not encoded and is transferred as littleendian byte-sequences.

After the desired amount of values has been transmitted, the server closes the connection.

## <span id="page-27-0"></span>4.4 File Structure

The data received from the server application is written into a text file called results.txt. The delimiter symbol is two tabulators. After the time-stamp and one set of values, there is a newline. The values are written as ASCII-encoded text by using the fprintf function.

## <span id="page-27-1"></span>4.5 Diagrams

The following structogram helps understanding the main-function.

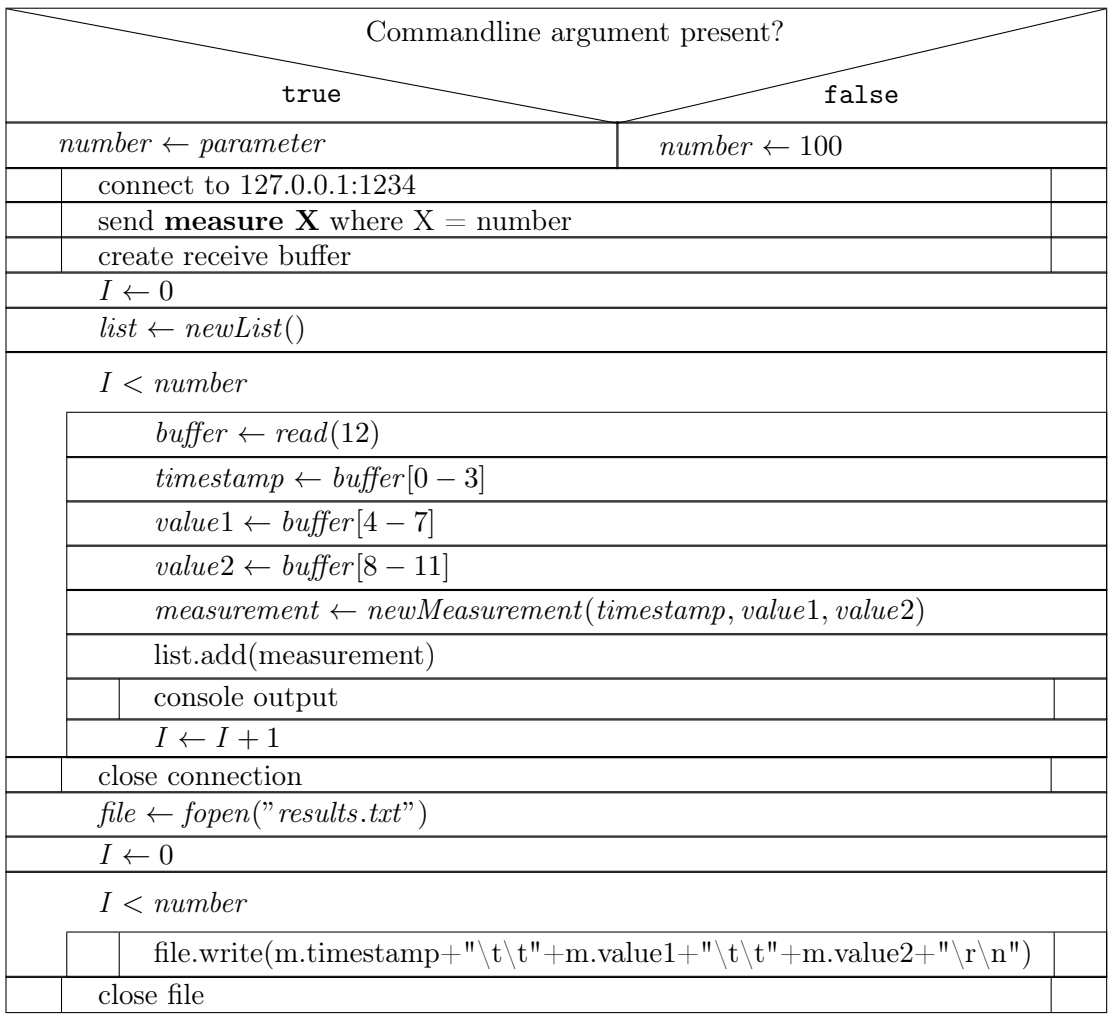

<span id="page-28-0"></span>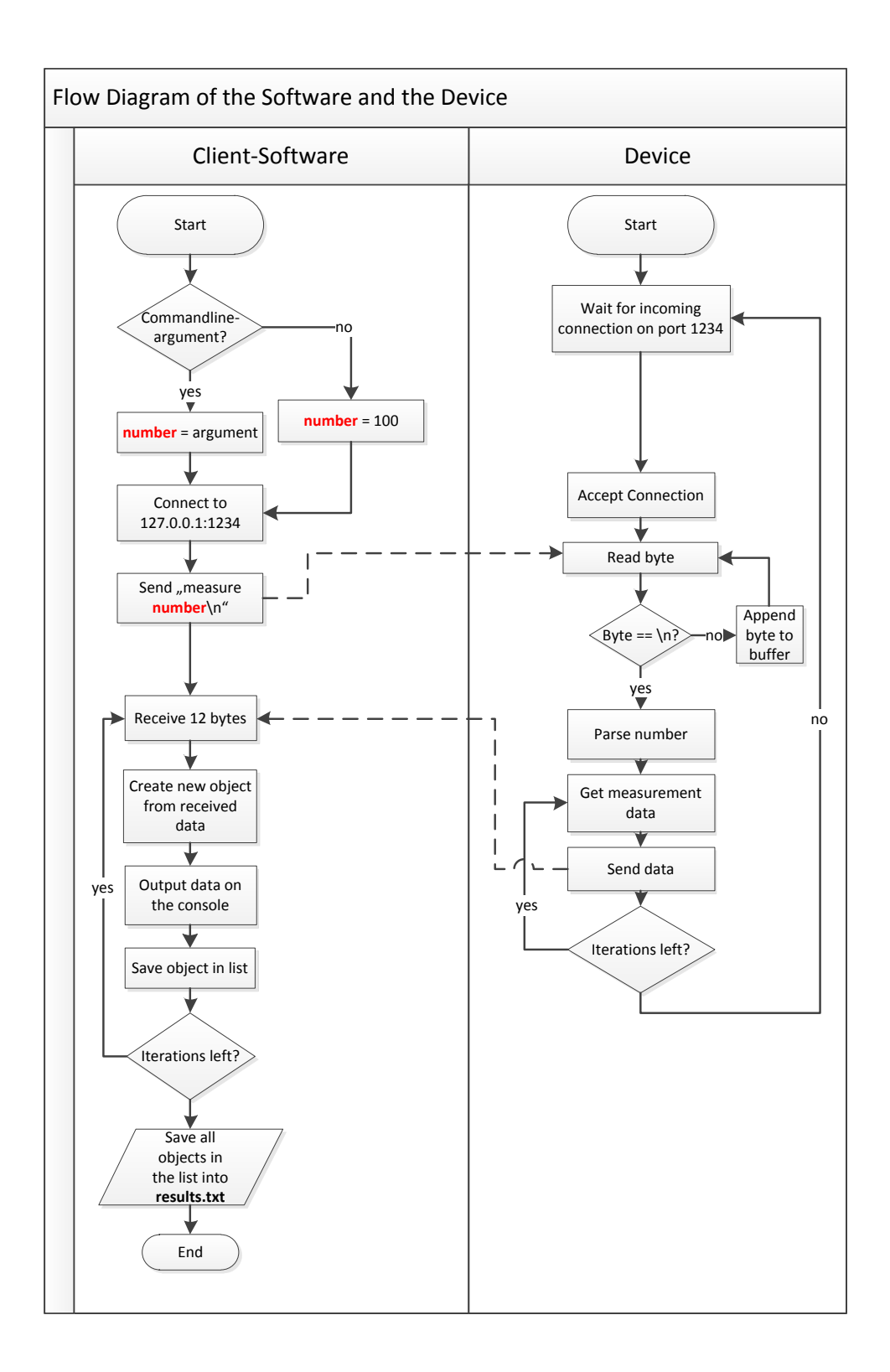

Figure 4.1: Flowdiagram of the Application and the Device

# <span id="page-30-0"></span>Chapter 5 The Process of Reverse Engineering

This chapter explains the necessary steps to find out the important information of a program. The example application has been compiled with Microsoft Visual Studio 2013 and the pdb-file containing the debug symbols has been removed to simulate the work on an unknown application.

## <span id="page-30-1"></span>5.1 Beginning

After opening the executable in IDA the user sees a dialog in which they can set different options to analyze the file. This includes the architecture as well as different naming options.[1](#page-30-3) After clicking the OK button, IDA will begin analyzing the file. It will map out its strings, imports, exports, the entry point and all other methods. Upon finishing the initial auto analysis, the user sees the flowchart of the entry point function of the application, a window listing all the functions of the binary, a graph overview and an output window which mainly shows errors that might have occurred.

By default, IDA rebases the loaded file to offset 0x400000. This means that in the application itself this offset has to be subtracted from the values to read the correct address.

#### <span id="page-30-2"></span>5.1.1 The Main-function pt. 1

As mentioned in chapter [2.4.1,](#page-14-4) IDA has the option to list the strings used inside the application in a specific subview. Since the first output in the console is "Measuring %d values", the user can look for this specific string and follow its DATA-XRef to find the function using it (as detailed in Figure [2.3\)](#page-15-1). This leads to the function sub\_401920. This method can be renamed to "Main", because it is only referenced once and this is at the end of the "start" function. The documentation of the software already explained, that by default, the application will measure 100 values if no command-line argument is given.

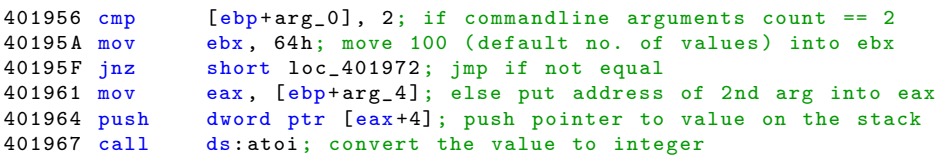

#### <span id="page-30-3"></span><sup>1</sup>IDA can not only analyze x86 binaries, but can also works with ARM-files and many other architectures

40196D add esp, 4; clean the stack 401970 mov ebx , eax; save the integer value in ebx

This aspect is shown on line 40195A, where the default value of 100 (64 hex) is put into the EBX register and on line 40195F a jump occurs, if there is no command-line argument.

```
401980 push 4; get 4 bytes for the new object 401982 mov [ebp+var_4], 0
                   [ebp + var_4], 0
401989 call ds:??2 @YAPAXI@Z; operator new (uint)<br>40198F add esp, OCh; clean the stack
40198F add esp, OCh; clean the stack<br>401992 mov [ebp+arg_0], eax; save pt:
401992 mov [ebp+arg_0], eax; save ptr to local variable 401995 mov byte ptr [ebp+var 4], 1
                  byte ptr [ebp+var_4 ], 1
401999 test eax, eax ; alloc successful?
40199B jz short loc_4019AE; if not, jmp<br>40199D sub esp, 8 ; get 8 bytes
                  esp, 8 ; get 8 bytes space on the stack<br>ecx, eax ; put the object-pointer into ec
4019A0 mov ecx, eax ; put the object-pointer into ecx
4019 A2 call sub_4012C0 ; thiscall on object
4019A7 mov edi, eax ; move the return value into edi<br>4019A9 mov [ebp+arg_0], eax; save ptr to local variable
4019A9 mov [ebp+arg_0], eax ; save ptr to local variable 4019AC imp short loc_4019B3 ; jump to the next section
                  short loc_4019B3 ; jump to the next section
```
The next interesting part to see is that object creation and initialization is split into two parts. First, new memory for the variables of the object is allocated by calling new (which could be exchanged with a  $malloc$ ) and in the next step, initialize the new object with a thiscall function. This is shown on line 401980 where the size of the to-be-created object is pushed onto the stack and at 401989 where new is called to allocate that amount of memory. Since the Object itself has a size of 4 bytes and it is a 32-bit application there is a high possibility that a pointer is stored there.

#### <span id="page-31-0"></span>5.1.2 Subroutine sub\_4012C0

In subroutine sub  $\sim 4012C0$  $\sim 4012C0$  $\sim 4012C0$  one can see that functions like WSAStartup<sup>2</sup> are used, so this is the code that initialized the socket, does name-resolution, and connects. This also explains that the previously created object is some type of connection wrapper.

The key-parts of the intialization are as follows:

```
401321 push offset pServiceName ; "1234"
401326 push offset pNodeName ; "127 .0.0.1 "
40132B mov [esp+1E0h+pHints.ai_socktype], 1<br>401333 mov [esp+1E0h+pHints ai protocol] 6
                  [esp+1E0h+pHints.ai_protocol], 6
40133B call ds: getaddrinfo
```
This part resolves the name and returns the IP-address to that name. In this case an IP-address has been passed to function, so it can immediately return that IP-address.

```
401349 mov esi, [esp+1D0h+pAddrInfo]
40134D test esi, esi
40134F jz short loc_401396
401351
401351 loc_401351 : ; CODE XREF : sub_4012C0 +D0
401351 push dword ptr [esi+0Ch] ; protocol<br>401354 push dword ptr [esi+8] ; type
                dword ptr [ esi +8] ; type
```
<span id="page-31-1"></span><sup>2</sup>WSAStartup is a Windows specific function to initialize the WinSock functions.[\[Win\]](#page-49-1)

```
401357 push dword ptr [esi+4] ; af
40135A call ds: socket
401360 mov [ edi] , eax
```
Since the initialization of the socket is complete now, it is time to create a socket object. This object is created on line 40135A and afterwards saved in the first (and only) objectvariable.

```
401362 cmp eax , 0 FFFFFFFFh
401365 jz loc_401439
                 dword ptr [esi+10h] ; namelen
40136E push dword ptr [esi+18h] ; name
401371 push eax ; s
401372 call ds: connect<br>401378 cmp eax, OFFFF
401378 cmp eax, OFFFFFFFFh<br>40137B jnz short loc_40139
40137B jnz<br>40137D push dword ptr [edi]
                 dword ptr [edi] ; s
```
Next, the connect-function is called to open the previously-created socket and connect to the target host. If that operation was successful, the AddrInfo struct will be freed, as it is no longer needed.

```
401392 loc_401392 :
401392 mov esi, [esp+1D0h+pAddrInfo] ; move the ptr in esi
401396
401396 loc_401396:<br>401396 pushesi
401396 push esi; push the ptr<br>401397 call ds:freeaddrinfo;
                    ds: freeaddrinfo ; free the AddrInfo
40139D cmp dword ptr [edi], OFFFFFFFFh; check if [edi] is valid 4013A0 jnz short loc_4013A4; if it is, jump4013A0 jnz<br>4013A2 jmp short loc_40140E; if it is not,
                    short loc_40140E;if it is not, jmp to throw clause
4013 A4 loc_4013A4 :
4013A4 mov ecx, [esp+1D0h+var_4]4013 AB mov eax , edi ; save the socketPtr in eax
4013AD pop edi; restore register<br>4013AE pop esi; restore register
4013 AE pop esi; restore register<br>4013 AF xor ecx. esp: bufferoverf
                    ecx, esp; bufferoverflow protection
4013 B1 call sub_401D50 ; same
4013B6 mov esp, ebp; restore the stack<br>4013B8 pop ebp; restore the stack
4013 B8 pop ebp; restore the stack<br>4013 B9 retn 8; clean the stack and
                    8; clean the stack and return
```
#### <span id="page-32-0"></span>5.1.3 The Main-function pt. 2

The second part of the main function focuses on beginning the transaction, letting the server know how many values the client wants to receive and receiving these values.

```
4019 B3 push offset a Successfully Co ; " Successfully connected!\r\nFetching Value
     " ...
4019 B8 call esi ; printf
4019 BA push 1 ; SizeOfElements<br>4019 BC push 64h : NumOfElements
4019 BC push<br>4019 BE mov
                  [ebp+var_4], OFFFFFFFFh
4019C5 call ds: calloc ; get a buffer for sending
4019 CB push ebx ; push number of values<br>4019 CC push offset a Measure D; "measure \lambdad \n"
                  offset aMeasureD ; "measure \lambda d \n\cdot n"<br>eax : Dest
4019D1 push eax
4019 D2 mov [ ebp+ Memory ], eax ; save the result in a local var
```

```
4019 D5 call ds: sprintf ; put together the request - string
4019DB mov edx, [ebp+Memory], put the result into edx<br>4019DE add esp, 18h ; clean the stack
4019 DE add esp, 18h ; clean the stack<br>4019 E1 mov ecx, edx ; move the result
                        ecx, edx ; move the result also into ecx<br>eax, [ecx+1] ; string min length = 1
4019E3 lea eax, [ecx+1] ; string min length = 1<br>4019E6 mov [ebp+var_18], eax
4019E6 mov [ebp+var_18], eax<br>4019E9 lea esp, [esp+0] ;
                        esp, [esp+0] ; alignment operation. NOP
4019 F0
4019 F0 loc_4019F0 :
4019F0 mov al, [ecx] ; put the value of ecx in al
4019F2 inc ecx ; increase ecx by 1<br>4019F3 test al, al ; test if al equals
                                                  ; test if al equals 04019F5 jnz short loc_4019F0 ; repeat. find string end<br>4019F7 sub ecx, [ebp+var_18];calculate the strlen
                        ecx, [ebp+var_18]; calculate the strlen<br>0 ; flags
4019 FA push 0 (a) flags (4019 FC push ecx (4019 FC push extended and the set of \frac{1}{2} of \frac{1}{2} and \frac{1}{2} and \frac{1}{2} and \frac{1}{2} and \frac{1}{2} and \frac{1}{2} and \frac{1}{2} and \frac{1}{2} and \frac{1}{2} and \4019 FC push ecx ; len<br>4019 FD push edx ; buf
4019FD push<br>4019FE push
                        dword ptr [edi] ; push the socket
401A00 call ds: send ; send the buffer to the server<br>401A06 cmp eax, OFFFFFFFFh; if the operation was successf
401A06 cmp eax, OFFFFFFFFh; if the operation was successful<br>401A09 inz short loc_401A3F; iump
                        short loc_401A3F; jump
```
In line 4019CC one can see that the first message is sent from the client to the server and has to be "measure %d\n" where %d is the number of values one wants to receive. That string is written into a buffer (see 4019D5) and that buffer is being sent (see 401A00) via the socket that was previously opened and connected.

```
401 A3F loc_401A3F :
                     [ebp+Memory] ; Memory
401A42 call ds: free ; free the send buffer<br>401A48 push 0Ch ; Size0fElements
401 A48 push 0Ch ; SizeOfElements
401A4A push 1 ; NumOfElements<br>401A4C call ds:calloc ; create a buff
401A4C call ds: calloc ; create a buffer to receive values<br>401A52 add esp, OCh ; clean the stack
401 A52 add esp, 0Ch; clean the stack<br>401 A55 mov esi. eax : save ptr to buf
                     esi, eax ; save ptr to buffer in esi
```
In line 401A42 the send-buffer is freed and in line 401A4C a receive-buffer with 12 bytes in size is created.

```
401 A63 loc_401A63 : ; CODE XREF : Main +20 B
401 A63 push ecx ; save ecx in case we need it later<br>401 A64 push esi : push the ptr to the buffer
401 A64 push esi ; push the ptr to the buffer<br>401 A65 mov ecx. edi : set the class instance to
                ecx, edi ; set the class instance to the previously created
    object (connection wrapper)<br>167 call sub_401470
401 A67 call sub_401470 ; read data from the socket
401 A6C movss xmm0 , dword ptr [ esi +4] ; load bytes 4 to 7 as floatingpoint value
    into register xmm0
401A71 mov edi, [esi] ; read the first 4 bytes from the buffer and put
them into edi<br>401A73 movss [e
                [ebp + var_18], xmm0 ; save the float variable into a local variable
401 A78 movss xmm0 , dword ptr [ esi +8] ; load bytes 8 to 11 as floatingpoint value
     into register xmm0
```
In this part of the application the data is received from the host. It consists of 3 variables, of which the first one is an integer and the two others are floating-point variables.

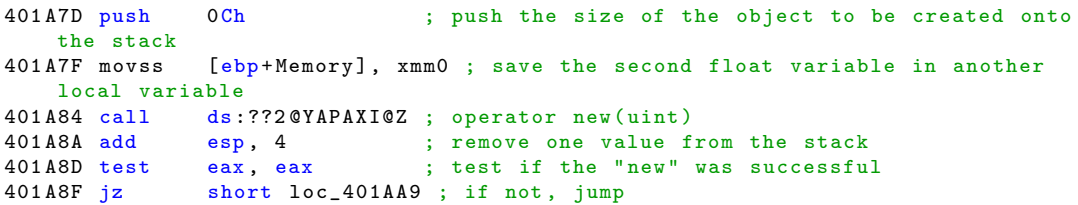

Next, a new object is created to save the variables. If the creation of the new object was not successful, there is a jump to error-handling code.

```
401A91 movss xmm0, [ebp+var_18] ; copy the first variable into the register
401 A96 movss dword ptr [ eax +4] , xmm0 ; save the first variable in the new
   objects second local variable
401 A9B movss xmm0 , [ ebp + Memory ] ; copy the second variable into the register
401 AA0 movss dword ptr [ eax +8] , xmm0 ; save the second variable in the new
   objects third local variable
401 AA5 mov [ eax ], edi ; save the first variable from the buffer in the
    objects first local variable
401 AA7 jmp short loc_401AAB ; dont null eax
```
The data is copied from the previously used local variables into the new object

```
401 AA9 loc_401 AA9: ; CODE XREF: Main + 16 F<br>401 AA9 xor eax, eax ; null eax
                 eax, eax ; null eax
401AAB<br>401AAB loc_401AAB:
401AAB loc_401AAB: ; CODE XREF: Main+187<br>401AAR movss xmm0, dword ptr [eax+8]; load the se
                 xmm0, dword ptr [ear+8] ; load the second float variable into the
register<br>401ABO sub
                 esp. 10h : get 16 bytes of space on the stack for local
    variables
401 AB3 cvtps2pd xmm0 , xmm0 ; convert the singleprecision floatingpoint value
into a double precision<br>401AB6 mov [ebp+var_18]
                 [ebp+var_18], eax ; save the object into a local variable
401AB9 movsd [esp+40h+var_38], xmm0 ; add the second float variable to the stack
401 ABF movss xmm0 , dword ptr [ eax +4] ; load the first float variable into the
register<br>401AC4 cvtps2pd xmm0. xmm0
                                    ; convert the variable into double precision
401AC7 movsd [esp+40h+var_40], xmm0 ; add the first float variable to the stack 401ACC push dword ptr [eax] ; push the first variable in the object (timestamp
401 ACC push dword ptr [ eax ] ; push the first variable in the object ( timestamp )
401 ACE push offset aDFF ; "%d\t\t%f\t\t%f\r\n"
401 AD3 call ds: printf ; make the call to print the variables on the
    console
```
This part of the code converts the floating-point variables to double-precision values, moves them onto the stack and calls *printf* to create the console output.

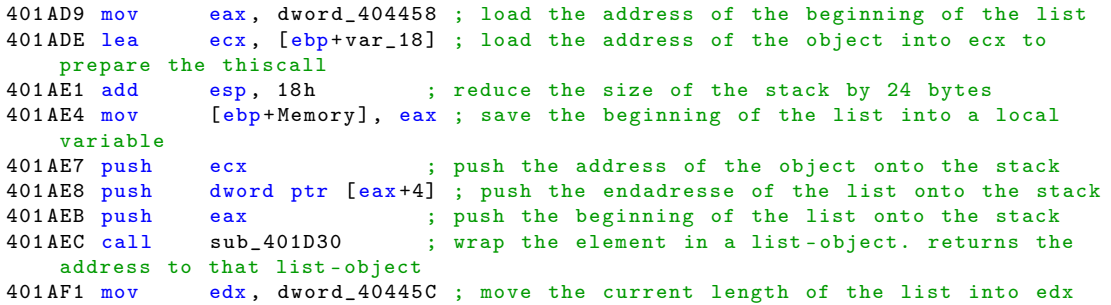

401 AF7 mov ecx, 15555554h ; move the maximal length of a list into ecx<br>401 AFC sub ecx, edx ; ecx=maximalLength-currentlength ecx, edx ; ecx=maximalLength-currentlength 401AFE mov edi, eax ; copy the address of the new end of the list into edi<br>401B00.cmp ecx 1 : if the new length of the list exceeded the maximum 401 B03 jb loc\_401BD8 ; jump 401 B09 mov eax, [ebp+Memory]; load the beginning of the list into eax again<br>401 B0C inc edx : increase edx (the length of the list) ; increase edx (the length of the list) 401 B0D mov dword\_40445C , edx ; save the new length into the global variable 401 B13 mov [ eax +4] , edi ; save the new end of the list in the struct at [  $BASE +0 x404458$  ] + 0 x 4<br>316 mov eax, [edi + 4] 401 B16 mov eax, [edi+4] ; get the previous element<br>401 B19 mov [eax], edi ; set the correct next-ele ; set the correct next-element in the previous element 401 B1B mov eax, dword\_404450 ; load the counting variable<br>401 B20 mov edi. [ebp+arg 0] : load the connection wrapper edi, [ebp+arg\_0] ; load the connection wrapper-object 401 B23 inc eax ; increase the counting variable 401 B24 mov dword\_404450 , eax ; save the modified counting variable back into memory<br>401B29 cmp  $\begin{array}{lll} \texttt{eax} & \texttt{ebx} \\ \texttt{bax} & \texttt{cax} \\ \texttt{bax} & \texttt{cax} \\ \texttt{bax} & \texttt{cax} \\ \texttt{bax} & \texttt{cax} \\ \texttt{bax} & \texttt{cax} \\ \texttt{cax} & \texttt{bax} \\ \texttt{cax} & \texttt{cax} \\ \texttt{cax} & \texttt{cax} \\ \texttt{cax} & \texttt{cax} \\ \texttt{cax} & \texttt{cax} \\ \texttt{cax} & \texttt{$ values, jump<br>32B jle loc\_401A63 401 B2B jle loc\_401A63 ; repeat the loop

Finally, the data is wrapped into a list-element-object and appended to the list of measured values.

The part from 401A63 to 401B2B contains the main-loop of the application that receives the data and saves it into a list. This list is at 0x404458 in memory and points to two variables; at offset 0 the beginning of the list and at offset 0x4 the end of the list. Additionally, at address 0x40445C the current length of the list is saved so there is no need to iterate through the list to find out its size. This list is based on a double-linkedlist implementation, which can be seen at line 401AEC where the new object is wrapped into a list-node element that contains a next and a previous pointer. These pointers are modified on lines 401B13 and following, to insert the new item into the list and maintain its consistency. Finally, the counting variable on address 0x404450 is loaded, increased, and written back into memory before checking if there are any interations left to be executed. If there are iterations left, the procedure begins again.

## <span id="page-36-0"></span>5.2 Conclusion

In this part of the thesis we found out:

- The client tries to connect to host 127.0.0.1 on port 1234.
- The connection is initialized by sending a message in the format "measure  $XXX\sqrt{n}$ ", where XXXX is the number of values to be measured.
- The receive-buffer should be 12 bytes in size to fit at least one measurement completely.
- One measurement consists of an integer (4 bytes) that contains a time-stamp and 2 float values (each 4 bytes).
- The model inside the application is a double-linked-list of a custom data-type with one integer and two floats.
- This double-linked-list can be accessed by reading from the memory at 0x404458. There follow 2 pointers, one leads to the first element of the list at offset 0x0, the other one leads to the last element of the list at offset 0x4.
- Each list-element consists of a next-pointer, a previous-pointer and a pointer to the content.
- The double-linked-list is circular, what means that the previous-pointer of the first item will point to the last element, and the next pointer of the last element will point to the first element.
- The size of the list can be found at address 0x40445C.
- The counting-variable is at  $0x404450$  and increased by one each iteration.

## <span id="page-38-0"></span>Chapter 6

## Using the Acquired Information

In this chapter an application will be created that reads from the example application's memory to demonstrate the use of reverse engineering.

## <span id="page-38-1"></span>6.1 The Application

The application is written in an object-oriented programming language, so the different aspects are covered in different classes. Following are the different classes and a brief explanation of their usage.

#### <span id="page-38-2"></span>6.1.1 The Structs

```
1 using System ;
2 using System . Runtime . InteropServices ;
3
4 namespace ProcessReader . Structs
5 {
6 [ StructLayout ( LayoutKind . Sequential )]
7 struct LinkedList
8 {
9 public IntPtr ListStart;
10 public uint Length;<br>11 }
\overline{11}12 [StructLayout (LayoutKind. Sequential)]
13 struct ListStart
14 {
15 public IntPtr First:
16 public IntPtr Last;
17 }
18 [ StructLayout ( Layout Kind . Sequential ) ]<br>19 Struct Measured Value
      struct MeasuredValue
20 {
21 public int Timestamp ;
22 public float Value1;
23 public float Value2:
24 }
25 [ StructLayout ( LayoutKind . Sequential )]
26 struct ListElement<br>27 {
27 {
28 public IntPtr Next;
29 public IntPtr Previous ;
30 public IntPtr Content;
31 }
32
```
The structs have been created according to the findings in chapter [5.2.](#page-36-0) These do not have to be created, but it makes the code maintainable and reduces the number of calls to WinAPI functions which results in faster execution. [\[Bos\]](#page-49-2)<sup>[1](#page-39-1)</sup>

#### <span id="page-39-0"></span>6.1.2 WinAPI Imports

```
1 using System ;
2 using System . Runtime . InteropServices ;
3
4 namespace ProcessReader
5 {
6 // / <summary>
7 /// Contains the imports to the WinAPI functions
8 /// </summary>
9 public static class Imports
10 \quad 511 [ DllImport (" kernel32 . dll ")]
12 public static extern IntPtr OpenProcess ( int dwDesiredAccess , bool
              bInheritHandle, int dwProcessId);
13 [ DllImport (" kernel 32 . dll " ) ]
14 public static extern bool ReadProcessMemory (IntPtr hProcess,
15 IntPtr lpBaseAddress , byte [] lpBuffer , int dwSize , ref int
                lpNumberOfBytesRead );
16 [ DllImport (" kernel32 . dll ", SetLastError = true )]
17 public static extern bool CloseHandle (IntPtr hObject);
18
19 public const int PROCESS_WM_READ = 0x0010;<br>20 }
20 }
21 }
```
In order to use the WinAPI functions, they have to be imported and their signature has to be declared. In this example, only the functions *OpenProcess, ReadProcessMemory* and CloseHandle are used.[\[Msdb\]](#page-48-9)[\[Pin\]](#page-48-10)

More information about the usage of these functions can be found in the Microsoft Developer Network [\(MSDN\)](#page-9-10).

33 }

<span id="page-39-1"></span><sup>&</sup>lt;sup>1</sup>On a test of 1000000 iterations reading  $1 * 12$  bytes took 1125ms while reading  $3 * 4$  bytes took 3343ms.

#### <span id="page-40-0"></span>6.1.3 The Helper-Class

```
1 using System . Runtime . InteropServices ;
2
3 namespace ProcessReader
4 {
5 /// \langlesummary >
6 /// This class provides a helper-function that marshals a byte-array into
          a struct
7 /// Sourcecode from http :// stackoverflow . com/ questions /14465722/ which -
         marshalling - method -is - better
8 /// </ summary >
9 class Helper
10 {
11 public static T ByteArrayToStructure <T>(byte[] bytes) where T : struct
12 {
13 var handle = GCHandle . Alloc (bytes, GCHandleType . Pinned);
14 var result = Marshal . PtrToStructure <T > (handle . AddrOfPinnedObject ()
                 );
15 handle . Free ();
16 return result;
17 }<br>18 }
18 }
19 }
```
The Helper-Class provides a generic method that marshals a byte-array into a struct of the given type.

#### <span id="page-40-1"></span>6.1.4 The Offsets-Class

```
1 namespace ProcessReader
2 {
3 /// \langlesummary ><br>4 /// This clas
      /// This class contains the offsets used inside the application
5 /// \langle/summary>
6 internal static class Offsets
7 {
8 public static int LinkedList
9 {
10 get { return 0 x 4458; }<br>11 }
11 }
12
13 public static int CountingVariable
14 {
15 get { return 0 \times 4450; }
16 }
17
18 }
19 }
```
The Offsets-Class contains the offsets from chapter [5.2.](#page-36-0)

<span id="page-41-0"></span>6.1.5 The Wrapper-Class

```
1 using System ;
2 using System . Collections . Generic ;
3 using System . Diagnostics ;
4 using ProcessReader . Structs ;
5
6 namespace ProcessReader
7 {
8 /// \langlesummary >
9 /// This class hides the WinAPI calls to OpenProcess, CloseHandle and
          ReadProcessMemory and provides an API to access the applications
          information
10 /// </summary>
11 internal class Wrapper
12 \quad \text{I}13 private IntPtr ProcessHandle { get; set; }
14 private IntPtr BaseAddr { get; set; }
15
16 /// <summary>
17 /// Creates a new instance of the Wrapper - Class and implicitly calls
             OpenProcess
18 /// </summary>
19 /// <param name="targetProcess">The Process to read from </param><br>20 public Wrapper(Process targetProcess)
          public Wrapper (Process targetProcess)
21 {
22 ProcessHandle = Imports . OpenProcess ( Imports . PROCESS_WM_READ , false
                 , targetProcess .Id);
23 BaseAddr = targetProcess. MainModule. BaseAddress;<br>24 }
24 }
25
26 /// <summary ><br>27 /// Closes th
          /// Closes the handle to the process
28 /// </summary>
29 Wrapper ()<br>30 \{30 {
31 Imports . CloseHandle (ProcessHandle);<br>32 }
32 }
33
34 /// \langlesummary ><br>35 /// Returns t
          /// Returns the Loop Counter of the Application
36 \frac{1}{1} </summary>
37 public uint Count
38 {
39 get
40 {
41 var buffer = new byte [4];
42 int readBytes =0;
43 Imports . ReadProcessMemory ( ProcessHandle , IntPtr . Add ( BaseAddr ,
                     Offsets. CountingVariable), buffer, 4, ref readBytes);
44 if ( readBytes == 4)
45 return BitConverter . ToUInt32 ( buffer , 0) ;
46 return 0;<br>47 \}47 }
48 }
49
50 /// <summary >
51 /// Reads the lists information and marshals it into structs
52 /// \langle / summary >
53 public unsafe LinkedList List
54 {
55 get
```

```
56 {
57 var buffer = new byte [sizeof (LinkedList)];
58 int readBytes = 0;
59 Imports . ReadProcessMemory (ProcessHandle, IntPtr. Add (BaseAddr,
                    Offsets LinkedList), buffer, buffer Length, ref readBytes)
                    ;
60 if ( readBytes == buffer . Length )
61 return Helper ByteArrayToStructure <LinkedList >(buffer);<br>62 return new LinkedList ():
                 return new LinkedList();
63
64 }
65 }
66
67 // / <summary >
68 /// Returns the ListStart containing the First and Last - Pointer of the
              list
69 /// </ summary >
70 private unsafe ListStart Liststart
71 {
72 get<br>73 f
73 {
74 var buffer = new byte [sizeof (ListStart)];
75 int readBytes = 0;
76 Imports . ReadProcessMemory (ProcessHandle, List . List Start,
                    buffer, buffer Length, ref readBytes);
77 if ( readBytes == buffer . Length )
78 return Helper. ByteArrayToStructure <ListStart >(buffer);
79 return new ListStart ();<br>80 }
80 }
81 }
82
83 // / <summary >
84 /// Reads a ListElement and returns it. On failure it returns a new (
             empty) element.
85 /// </summary>
86 /// <param name="addr">The address to read from </param>
87 /// <returns > The read element </returns >
88 private unsafe ListElement ReadListElement (IntPtr addr)
89 {
90 var buffer = new byte [sizeof (ListElement)];
91 int readBytes = 0;
92 Imports . ReadProcessMemory (ProcessHandle, addr, buffer, buffer.
                Length, ref readBytes);
93 if (readBytes == buffer Length)
94 return Helper. ByteArrayToStructure <ListElement >(buffer);
95 return new ListElement ();
96 }
\alpha98 /// <summary >
99 /// Read the MeasuredValue and returns it. On failure it retuns a new
             (empty) element.
100 /// \langle/summary >
101 /// <param name=" addr ">The address to read frm </param><br>102 /// <returns>The read element </returns>
          /// <returns>The read element </returns>
103 private unsafe MeasuredValue ReadMeasuredValue ( IntPtr addr )
104 {
105 var buffer = new byte [sizeof (MeasuredValue)];
106 int readBytes = 0:
107 Imports . ReadProcessMemory (ProcessHandle, addr, buffer, buffer.
                Length, ref readBytes);
108 if (readBytes == buffer Length)
109 109 return Helper. ByteArrayToStructure <MeasuredValue >(buffer);
```

```
110 return new MeasuredValue ();
111 }
112
113 // / <summary >
114 /// Returns a List <> of all MeasuredValues inside the
             TargetApplication
115 // / </ summary >
116 public List < Measured Value > Values 117
117 {
118 get<br>119 {
119 {
120 var count = (int) Count;
121 var result = new List < MeasuredValue > (count);
122 var first = ReadListElement (Liststart . First);
123 result.Add (ReadMeasuredValue (first.Content));
124 for (int i = 1; i < count; i+1)<br>125 f
125 {
126 first = ReadListElement (first . Next);
127 result . Add (ReadMeasuredValue (first . Content));<br>128
128 }
129 return result;<br>130 }
\begin{array}{ccc}\n 130 & & \\
 131 & & \end{array}131 }
132
133
134 }
135 }
```
The Wrapper-Class provides an easily accessible interface to interact with the target application. It abstracts the raw WinAPI calls and exposes plain  $C#$  properties for the relevant information in the application.

Internally, this is where  $ReadProcessMemory$  is called to read from the target application. Then, by using the method *Helper.ByteArrayToStructure* from the Helper-Class, the bytes are marshalled into the appropriate structs. The Values-Property uses the combined information from the other properties to enumerate the list containing the measured values in the target application and returns a native List<MeasuredValue>, which can be used like any other  $List < T$ .

#### <span id="page-43-0"></span>6.1.6 The Main-Function

```
1 using System ;
2 using System . Diagnostics ;
3 using System . Linq ;
4
5 namespace ProcessReader
6 {
7 class Program
8 {
9 // / <summary >
10 /// The mainfunction. It searches for the targetapplication, creates a
              wrapper object
11 /// and uses that to access the internal information of the target
             application
12 /// </summary>
13 static void Main ()
14 		 {
```

```
15 Process targetProcess = Process . GetProcessesByName (" ExampleClient "
                 ). First () ; // find the application to read from
16 if (targetProcess == null)
17 {
18 //if it is not found, write a message and abort further
                     execution
19 throw new Exception ("Targetapplication not found. Aborting");<br>20
20 }
21 var w = new Wrapper ( targetProcess ); // create a wrapper - object to
                 access the internal information of the target application
22
23 foreach ( var l in w. Values )
24 \qquad \qquad {
25 // write all the measured values to the console so we can see
                    that reading worked successfully
26 Console WriteLine ("Timestamp:{0}\t{1}\tValue1 : {1}\tValue2 : {2} ", l.
                    Timestamp, 1. Value1, 1. Value2);
27 }
28 w = null;//free the handle
29 Console . WriteLine ("To close the Application press Enter ");
30 Console . ReadLine () ;
31
32
\begin{array}{ccc}\n 33 & & & \cr 34 & & \cr \end{array}34 }
35 }
```
The Main-function enumerates all available processes to find one with the matching name (ExampleClient). This process is passed as a parameter to the constructor of the Wrapper-Class to create an object of that class.

After that, the Values-Property is accessed to enumerate all the measured values and their information is printed on the console. This would be the point where anything else could be done to the data, like transforming it, or even e-mailing it.

Finally, the object is destroyed and the handle to the process is freed.

## <span id="page-46-0"></span>Chapter 7

## Conclusion

This thesis gave an overview of the different phases of reverse engineering, beginning with the binary file with no knowledge of the internals of the application and ending with the implementation of a new application that interacts with the first one. It has been shown that it is possible to perform this process, but it requires a far-ranging knowledge in different fields of computer science. Reverse engineers must not only know the assembly language and object-oriented programming, but also have a strong understanding of the optimization done by the compiler, such as inlining of functions to reduce the number of call stacks. Additionally, it is important for reverse engineers to have tools such as IDA on hand to make it easier for them to focus on the task of reversing and minimize time performing repetitive interpretive tasks decompiling the program.

Furthermore this thesis covered the legal aspects on the topic of reverse engineering computer software in the United States and the European Union. In the European Union and the United States, reverse engineering is generally allowed for reasons of interoperability, but contrary to the situation in the EU, in the US this right can be overriden by the [EULA.](#page-9-3)

Finally, this thesis showed how to use the insight gained from reverse engineering to create an application that is able to interact with the original application. It is not only possible to read memory from that application, but also write to it and execute code in the context of the target application. Since this requires an even deeper understanding of the topic, only reading from the other process has been covered as part of this thesis.

## <span id="page-46-1"></span>7.1 Future work/perspective

Reverse engineering is a wide topic and this thesis only gave an overview of the basics. It should be mentioned, that there are more advanced parts to it. First, there is obfuscation which is making the code harder to reverse engineer by outlining/inlining functions and adding operations like *mov* eax, eax which do not alter the result but add additional complexity the reverse engineers have to overcome. Then there are packers which try to make reverse engineering impossible by packing the code and having an unpacker extract the code during runtime.

#### <span id="page-47-0"></span>7.1.1 Hex-Rays Decompiler

Since reverse engineering is time-consuming, there is a Decompiler-plugin for IDA to make it easier and give the reverse engineers more time to focus on the important parts. This decompiler automatically generates pseudo C-code for selected methods or the whole application. The resulting C-code is not like user-written code, but still understandable. Additionally, the decompiler is able to automatically detect inlined functions, like those for string manipulation.[\[Hex\]](#page-48-11)

This thesis should illustrate the basics of reverse engineering. Due to the fact that the Hex-Rays decompiler aims at professional users and that it is expensive, only those features were used, that can be found in other tools too.

#### <span id="page-47-1"></span>7.1.2 Managed Dll Injection

It is not only possible to inject regular Dlls (written in  $C_{++}$ ) into the target process, but also managed Dlls which are written in  $C#$ . To achieve this, a bootstrap-Dll has to be written in  $C_{++}$  which starts the Common Language Runtime [\(CLR\)](#page-9-11) inside the process and then loads the desired managed Dll in the target process. This implies an overhead for the additional layer of code, but offers faster development and easier debugging with Visual Studio, since its debugger can be attached to the target process and configured to only step through managed code. Combined with unsafe code and marshalling, it is also possible to create hooks with managed code and call native (internal) functions of the target application by calling the methods from managed code.

## Bibliography

### Book Sources

<span id="page-48-6"></span>[Eag11] Chris Eagle. The ida pro book: the unofficial guide to the world's most popular disassembler, 2nd edition, 2011.

## Online Documentation

- <span id="page-48-4"></span>[Msda] Microsoft Developer Network Dynamic-Link Library Best Practices. URL: [http:](http://msdn.microsoft.com/en-us/library/windows/desktop/dn633971(v=vs.85).aspx) [//msdn.microsoft.com/en-us/library/windows/desktop/dn633971\(v=vs.](http://msdn.microsoft.com/en-us/library/windows/desktop/dn633971(v=vs.85).aspx) [85\).aspx](http://msdn.microsoft.com/en-us/library/windows/desktop/dn633971(v=vs.85).aspx).
- <span id="page-48-9"></span>[Msdb] Microsoft Developer Network OpenProcess. url: [http://msdn.microsoft.](http://msdn.microsoft.com/en-us/library/windows/desktop/ms684320(v=vs.85).aspx) [com/en-us/library/windows/desktop/ms684320\(v=vs.85\).aspx](http://msdn.microsoft.com/en-us/library/windows/desktop/ms684320(v=vs.85).aspx).
- <span id="page-48-8"></span>[Msdc] Microsoft Developer Network VS2013 Fastcall. url: [http://msdn.microsoft.](http://msdn.microsoft.com/en-us/library/6xa169sk.aspx) [com/en-us/library/6xa169sk.aspx](http://msdn.microsoft.com/en-us/library/6xa169sk.aspx).
- <span id="page-48-10"></span>[Pin] PInvoke.net. url: <http://www.pinvoke.net/>.

## Other Sources

- <span id="page-48-5"></span>[Dll] Three ways to inject your code into another process. url: [http : / / www .](http://www.codeproject.com/Articles/4610/Three-Ways-to-Inject-Your-Code-into-Another-Proces) [codeproject . com / Articles / 4610 / Three - Ways - to - Inject - Your - Code](http://www.codeproject.com/Articles/4610/Three-Ways-to-Inject-Your-Code-into-Another-Proces)  [into-Another-Proces](http://www.codeproject.com/Articles/4610/Three-Ways-to-Inject-Your-Code-into-Another-Proces).
- <span id="page-48-7"></span>[Fri14] Steve Friedl. Steve friedls unixwiz.net tech tips. 2014. url: [http://unixwiz.](http://unixwiz.net/techtips/win32-callconv.html) [net/techtips/win32-callconv.html](http://unixwiz.net/techtips/win32-callconv.html).
- <span id="page-48-11"></span>[Hex] Decompilation vs. disassembly. URL: [https://www.hex-rays.com/products/](https://www.hex-rays.com/products/decompiler/compare_vs_disassembly.shtml) [decompiler/compare\\_vs\\_disassembly.shtml](https://www.hex-rays.com/products/decompiler/compare_vs_disassembly.shtml).
- <span id="page-48-1"></span>[Mus98] David C. Musker. Protecting and exploiting intellectual property in electronics. 1998. url: [http : / / www . jenkins . eu / articles - general / reverse](http://www.jenkins.eu/articles-general/reverse-engineering.asp)  [engineering.asp](http://www.jenkins.eu/articles-general/reverse-engineering.asp).
- <span id="page-48-3"></span>[Oll] Ollydbg. url: <http://www.ollydbg.de/>.
- <span id="page-48-0"></span>[Pro] Decompilation and reverse engineering. url: [http://www.program-transforma](http://www.program-transformation.org/Transform/DecompilationAndReverseEngineering)tion. [org/Transform/DecompilationAndReverseEngineering](http://www.program-transformation.org/Transform/DecompilationAndReverseEngineering).
- <span id="page-48-2"></span>[Usc] 17 u.s. code § 1201 - circumvention of copyright protection systems. URL: [http:](http://www.law.cornell.edu/uscode/text/17/1201) [//www.law.cornell.edu/uscode/text/17/1201](http://www.law.cornell.edu/uscode/text/17/1201).
- <span id="page-49-1"></span>[Win] Wsastartup function. url: [http://msdn.microsoft.com/de- de/library/](http://msdn.microsoft.com/de-de/library/windows/desktop/ms742213(v=vs.85).aspx) [windows/desktop/ms742213\(v=vs.85\).aspx](http://msdn.microsoft.com/de-de/library/windows/desktop/ms742213(v=vs.85).aspx).
- <span id="page-49-0"></span>[IEE11] IEEE USA. Position statement reverse engineering. 2011. url: [http://www.](http://www.ieeeusa.org/policy/positions/reverseengineering1111.pdf) [ieeeusa.org/policy/positions/reverseengineering1111.pdf](http://www.ieeeusa.org/policy/positions/reverseengineering1111.pdf).

## Unpublished

<span id="page-49-2"></span>[Bos] Julian Bosch. Speed of ReadProcessMemory on reading 1x12 and 3x4 bytes.